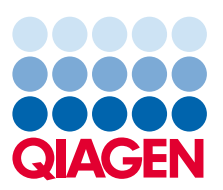

# Citing Ingenuity and CLC bio Products

This document provides a set of guidelines and best practices for citing QIAGEN's Ingenuity products or Ingenuity content. In general, if any images or results generated by Ingenuity products are published in any form (e.g. print, electronically), you are required to cite them as follows. If you have any questions, contact our Customer Support team at:

[AdvancedGenomicsSupport@qiagen.com](mailto:AdvancedGenomicsSupport@qiagen.com)

### How to cite IPA®

When citing IPA in your publication, choose the most appropriate option from the sample text below.

"Data were analyzed through the use of IPA (QIAGEN Inc., https://www.qiagenbioinformatics.com/products/ingenuitypathway-analysis)."

OR

"The [networks, functional analyses, etc.] were generated through the use of IPA (QIAGEN Inc., https://www.qiagenbioinformatics.com/products/ingenuity-pathway-analysis)."

In addition, please cite this paper which describes the algorithms developed for use in IPA: Causal analysis approaches in Ingenuity Pathway Analysis. [Bioinformatics.](https://www.ncbi.nlm.nih.gov/pubmed/24336805) 2014 Feb 15;30(4):523-30.

## How to cite Ingenuity® Variant Analysis™

When citing Variant Analysis in your publication or presentation, choose the most appropriate option from the sample text below.

"Causal variants in this study were identified through the use of Ingenuity® Variant Analysis™ software https://www.qiagenbioinformatics.com/products/ingenuity-variant-analysis from QIAGEN, Inc."

OR

"Data were analyzed through the use of Ingenuity® Variant Analysis™ software (https://www.qiagenbioinformatics.com/ products/ingenuity-variant-analysis) from QIAGEN, Inc."

OR

"The variant annotation and interpretation analyses were generated through the use of Ingenuity® Variant Analysis™ software https://www.qiagenbioinformatics.com/products/ingenuity-variant-analysis from QIAGEN, Inc."

By clicking on the "Export" icon at the top of the filter cascade, you can create a document that contains additional information about your analysis that can be used along with the sample text provided above in Methods and Materials sections of manuscripts.

If you would like to use Ingenuity Variant Analysis to create a free, interactive online supplement for your manuscript and to conveniently share your analysis and dataset with your readers, you can do so by using the "Publish" feature. Your readers will be just a click away from exploring the variants and genes you discuss in your manuscript within the Ingenuity Variant Analysis environment.

## How to cite Ingenuity Target Explorer

When citing Ingenuity Target Explorer in your publication, choose the most appropriate option from the sample text below.

"The [pathways, targets, etc.] were generated through the use of Ingenuity Target Explorer (QIAGEN, Inc., https:// targetexplorer.ingenuity.com/)."

# Citing CLC Workbenches and Server products

To cite a CLC Workbench or Server product at a general level, please cite our web site.

For example, for CLC Genomics Workbench version 9.5.3, using something along the lines of:

CLC Genomics Workbench 9.5.3 (www.qiagenbioinformatics.com/)

Hopefully the instructions for authors will indicate the preferences of the particular journal with regards to referencing website in this way.

#### Papers citing CLC bio

In case it helps in determining how to cite CLC in your paper, you can find selected papers citing CLC software on our [website](https://www.qiagenbioinformatics.com/?result=citations&s=clcbio)

The term 'clcbio' in the search mask can be exchanged by any other search phrase, e.q. 'CLC Workbench', 'Main Workbench', 'Assembly Cell' or other product names.

Does a reviewer want to re-run the analysis?

CLC Workbenches are [available for evaluation](https://secure.clcbio.com/helpspot/index.php?pg=kb.chapter&id=72). Evaluation versions have a time limited license and are fully functional.

Check out the related FAQ area for information on evaluation versions of the software.

#### Information related to specific Workbench or Server analyses

Background information relating to particular analyses can be found in our White Papers and our manual. The manuals are available in both pdf and html format. To reference a particular manual section, the html format, online manual is likely the easiest.

#### White Papers

Our White Papers can be found [here.](https://www.qiagenbioinformatics.com/support/resources/)

For any analysis not covered by a White Paper, please refer to the manual for the product you have been using.

#### **Manuals**

Manuals for CLC bio software can be found online [here.](https://www.qiagenbioinformatics.com/support/manuals/)

To provide direct links to a particular section of a manual, please open the HTML version of the manual and navigate to the relevant section. Once there, you should see the relevant URL in your browser. Note though that the URL you will see at this point is for the current version of the CLC software.

If you require manual information for an earlier version, you will need to hand-edit the URL with the relevant API number. The easiest way to do this is to go to the link in the current online manual and then edit it accordingly.

Here is an example: Let's say you wished to refer to the Sequence QC tool of CLC Genomics Workbench 6.5.1. If you go directly to the current webpage for the top level section of the manual you are taken to:

http://resources.qiagenbioinformatics.com/ manuals/clcgenomicsworkbench/current/index. php?manual=Sequencing\_data\_quality\_control.html Notice the word current in that URL.

Change the word "current" to the API version number, which, for CLC Genomics Workbench 6.5.1 is 651. That is, the above URL should be changed to:

http://resources.qiagenbioinformatics.com/manuals/clcgenomicsworkbench/651/index.php?manual=Sequencing\_ data\_quality\_control.html

We have online links for earlier version of CLC Genomics Workbench back to version 5.5.1 (API 551) and CLC Main Workbench back to version 6.7.1 (API 671). For older versions, you will need to refer to the information built into your Workbench help to get hold of the relevant manual content.